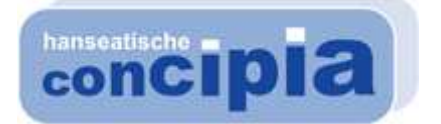

## PowerPoint 2010 - Level 1

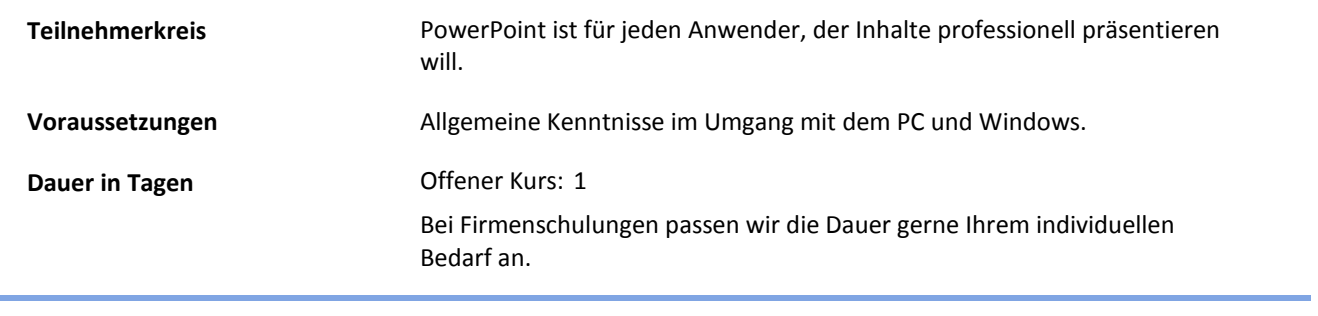

Inhalte

- Das Programm PowerPoint
	- PowerPoint starten
	- Der PowerPoint Bildschirm
- Der Befehlsaufruf
	- Das Menüband
	- Das Datei-Menü
	- Symbole
	- Kontextmenüs und -symbolleisten
	- Tasten (Shortcuts)
	- PowerPoint beenden
- Die erste Präsentation
	- Eine neue Präsentation
	- Die Ansichten
	- In der Präsentation bewegen
	- Zoom
	- Foliendesign
	- Folienlayout
- **Dateien** 
	- Ordner
	- Die Befehle Speichern und Speichern unter
	- In einem anderen Dateityp speichern
	- Datei schließen
	- Datei öffnen (laden)
	- Hilfe
	- Wechsel zu anderen Programmen
- Objekte bearbeiten
	- Einfügemodus
	- Änderungen rückgängig machen
	- Wiederholen
	- Text markieren
	- Löschen
	- Zwischenablagen

Wir freuen uns auf Ihren Besuch! Bei Fragen rufen Sie uns gerne an: 07000/60 6000-0 E-Mail: training@hanseatische-concipia.de Internet: www.hanseatische-concipia.de

## PowerPoint 2010 - Level 1

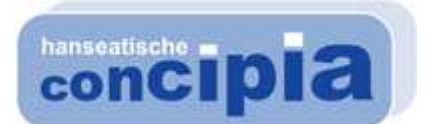

- Ausschneiden
- Kopieren
- Objekt aus einer Zwischenablage einfügen
- Sammeln und Einfügen
- Drag & Drop
- Objekt zwischen zwei Dateien kopieren
- Gliederunsdatei importieren
- Suchen und Ersetzen
- Die Rechtschreibprüfung
- Der Thesaurus
- Bildschirmpräsentation
	- Bildschirmpräsentation einrichten
	- Interaktive Schaltflächen
	- Zielgruppenorientierte Präsentationen
	- Die Reihenfolge der Folien ändern
- Die Masteransicht
	- Text formatieren
	- Markierung
	- Zeichen-Formate
	- Den Seitentitel ändern
	- Den Hintergrund einstellen
	- Das Layout Titelfolie
	- Den Folienmaster ändern
- Text-Aufzählungen
	- Aufzählungsebenen
	- Absatz-Formate
	- Eine neue Folie

Weiterführende Trainings Nach dem Besuch dieses Trainings können die Teilnehmer ihr Know-how im Seminar "PowerPoint 2010 - Level 2" vertiefen.

Wir freuen uns auf Ihren Besuch! Bei Fragen rufen Sie uns gerne an: 07000/60 6000-0 E-Mail: training@hanseatische-concipia.de Internet: www.hanseatische-concipia.de